## **Procedures REFAC – Christelijke Mutualiteiten**

## **Twee te volgen stappen op verschillende momenten!**

• **Vanaf het ontvangen per post van uw UCP (Uniek Contact Punt) en de datum van het in productie gaan van het systeem** 

Software SOFT33 > Beheer > Praktijken > dubbelklik op de praktijk > vak Facturatie > Breng de UCP en de datum van in productie gaan in > Opslaan

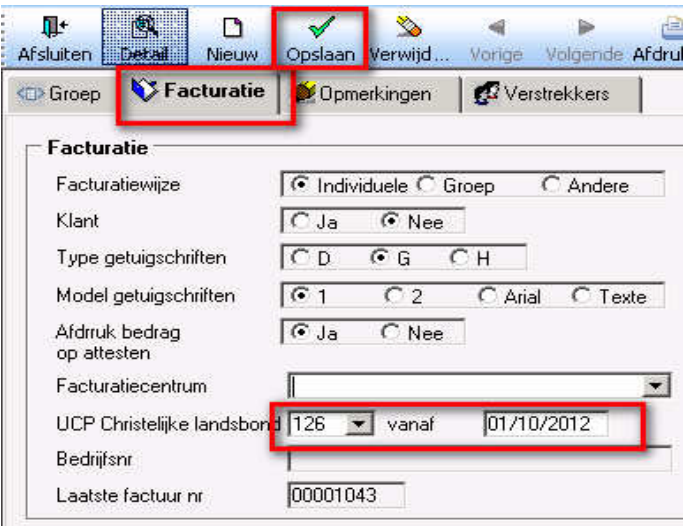

• **Als de datum van in productie gaan is aangebroken**

Software SOFT33 > Beheer > Basisgegevens > Landsbonden > dubbelklik op « Landsbond der Christelijke Mutualiteiten » > In het vak « Verscheidene », kies Samenvatting per Unie > Opslaan

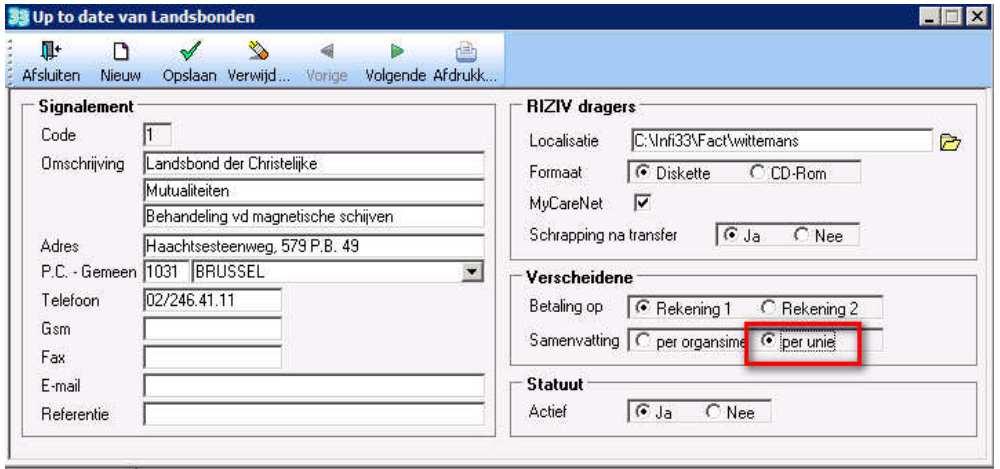

Vanaf de datum van in productie gaan van het systeem worden de papieren facturen van alle Christelijke Mutualiteiten verstuurd naar één adres (uw **UCP**).